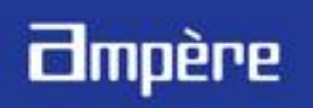

## 數位教材編輯軟體

一個聲音檔的教材,內容有時後並不適合授課,必須經過適當的編輯調整材內容,才符合上課。 Ampere數位教材編輯軟體就是提供給教師這樣的工具,將聲音檔教材作編輯後,供授課使用的軟體; 此編輯軟體操作簡單,一目了然,彈指間即可完成。

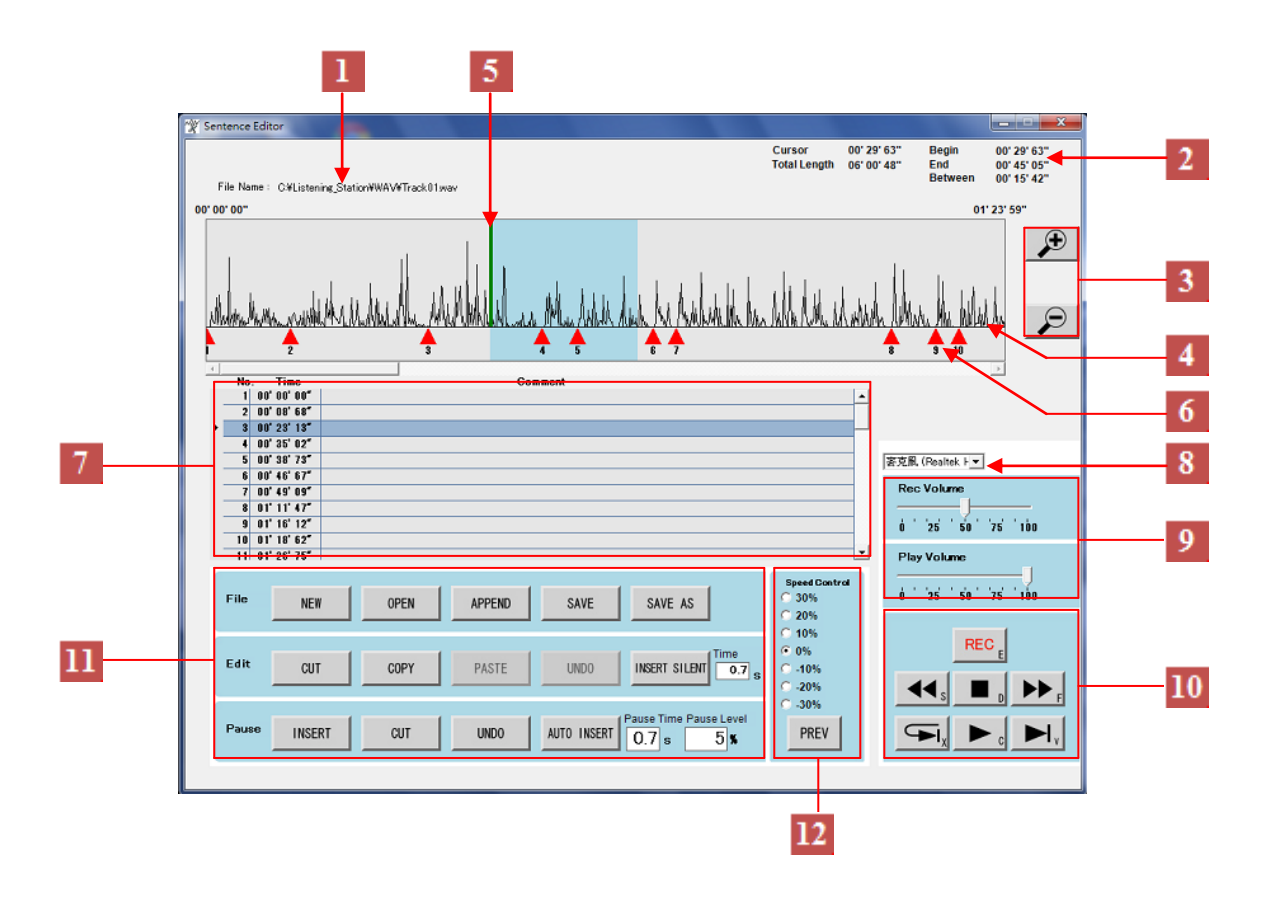

數位教材編輯軟體使用單一畫面操作,沒有任何隱藏功能按鍵,一目了然,彈指間即可完成;只要 會使用 OFFICE 剪下、複製、貼上都會操作此軟體。

可合併多個聲音檔為一個聲音檔,免除教師同一堂課要開啟多個檔案。

教師可依學生程度不同,調整教材速度;調整速度後的教材,不影響聲音品質。

- 顯示正在編輯的檔名。
- 2 顯示遊標的時間、總時間、選取波形開始位置與結束位置的時間,開始到結束的長度。
- 放大/縮小音波。
- 顯示載入音訊檔或錄音檔的波形。
- 5 遊標,隨教材播放移動,表示現在播放的位置,或由滑鼠控制移動。
- 暫停點(書籤),可透過手動或自動設定。
- 7 當完成暫停點(書籤)設定後,可在每一句子(段落)鍵入文字翻譯或解說。
- 選擇錄音來源。 Ļ
- 9 錄音音量及教材播放音量控制。
- 10 錄音、停止、上一句、下一句、播放、重播、句子播放等控制鍵,並有鍵盤熱鍵功能。
- ľ L

L

教材檔案

開新檔案、開啟舊檔、儲存檔案、另存新檔外,可附加多個檔案合併成一個檔案。 編輯

透過遊標做剪下、複製、貼上、復原,及設定插入空白時間提供給學生回答或跟讀。 暫停點

在遊標的位置,做插入、剪下、復原,或設定參數由系統做自動插入。

12 播放速度控制,在±30%內做6段調整,並提供10秒的預聽以決定所要的速度。

**Distributed by**